# Uscite utili dagli switch Catalyst 9000 - Guida rapida ٦

# Sommario

Introduzione Informazioni frequenti Suggerimenti/aggiornamenti software Tecniche show-tech Insieme Binary Trace Raccolta log specifica dello scenario 1. PoE (Power over Ethernet) 2. Problemi relativi all'interfaccia e alle porte 3. Licenze intelligenti 4. Stacking 5. StackWise Virtual 6. Ricaricamenti imprevisti e arresti anomali 7. Problemi del modulo 8. Identità (dot1x/MAB)

# Introduzione

Questo documento offre una guida ai controlli importanti e ai risultati utili degli switch Catalyst 9000 che devono essere raccolti quando si lavora con Cisco TAC. Le informazioni discusse in questo documento non sono complete e servono da guida generale per i clienti, soprattutto quando intendono aprire una richiesta di servizio con Cisco TAC.

# Informazioni frequenti

·Documentare una descrizione esatta e dettagliata del problema.

·Quando è iniziato il problema? Con quale frequenza si verifica il problema? Il problema è stato costantemente osservato?

·In precedenza, questo funzionava correttamente? Se il problema persiste, quali modifiche si sono verificate e hanno potuto causare il problema? Sono state apportate modifiche recenti all'hardware, al software o all'ambiente?

·Il problema è riproducibile? Quali sono i passaggi per replicare il problema? Fornire dettagli su cosa funziona e cosa non funziona.

·Raccogli l'output del supporto tecnico show

# Suggerimenti/aggiornamenti software

In questa sezione vengono forniti puntatori alla risorsa di selezione software consigliata insieme alla matrice di supporto per l'aggiornamento del software in servizio (ISSU).

·[Linee guida generali sulla selezione del software per gli switch Catalyst 9000](/content/en/us/support/docs/switches/catalyst-9300-series-switches/214814-recommended-releases-for-catalyst-9200-9.html)

·[Matrice di compatibilità IOS](/content/en/us/td/docs/switches/lan/catalyst_standalones/b-in-service-software-upgrade-issu.html)

·[Fasi dettagliate del problema](/content/en/us/support/docs/switches/catalyst-9500-series-switches/214406-in-service-software-upgrade-issu-on-ca.html)

## Output da raccogliere

In caso di problemi relativi all'aggiornamento, sono necessari i registri di sessione dal terminale della console che illustrano i registri relativi all'aggiornamento. Sono inoltre necessari i seguenti risultati:

·mostra riepilogo installazione

## ·visualizzazione dei dettagli sullo stato del problema

# Tecniche show-tech

Oltre al normale supporto tecnico show, è possibile raccogliere diversi pacchetti di supporto tecnico show specifici per funzionalità, tra cui importanti output dipendenti e indipendenti dalla piattaforma correlati a tale funzionalità.

Nota: l'output show tech-support <feature> può essere di grandi dimensioni ed è consigliabile reindirizzarlo a un file nella memoria flash.

N. switch show tech-support <funzionalità> | reindirizza flash:nomefile

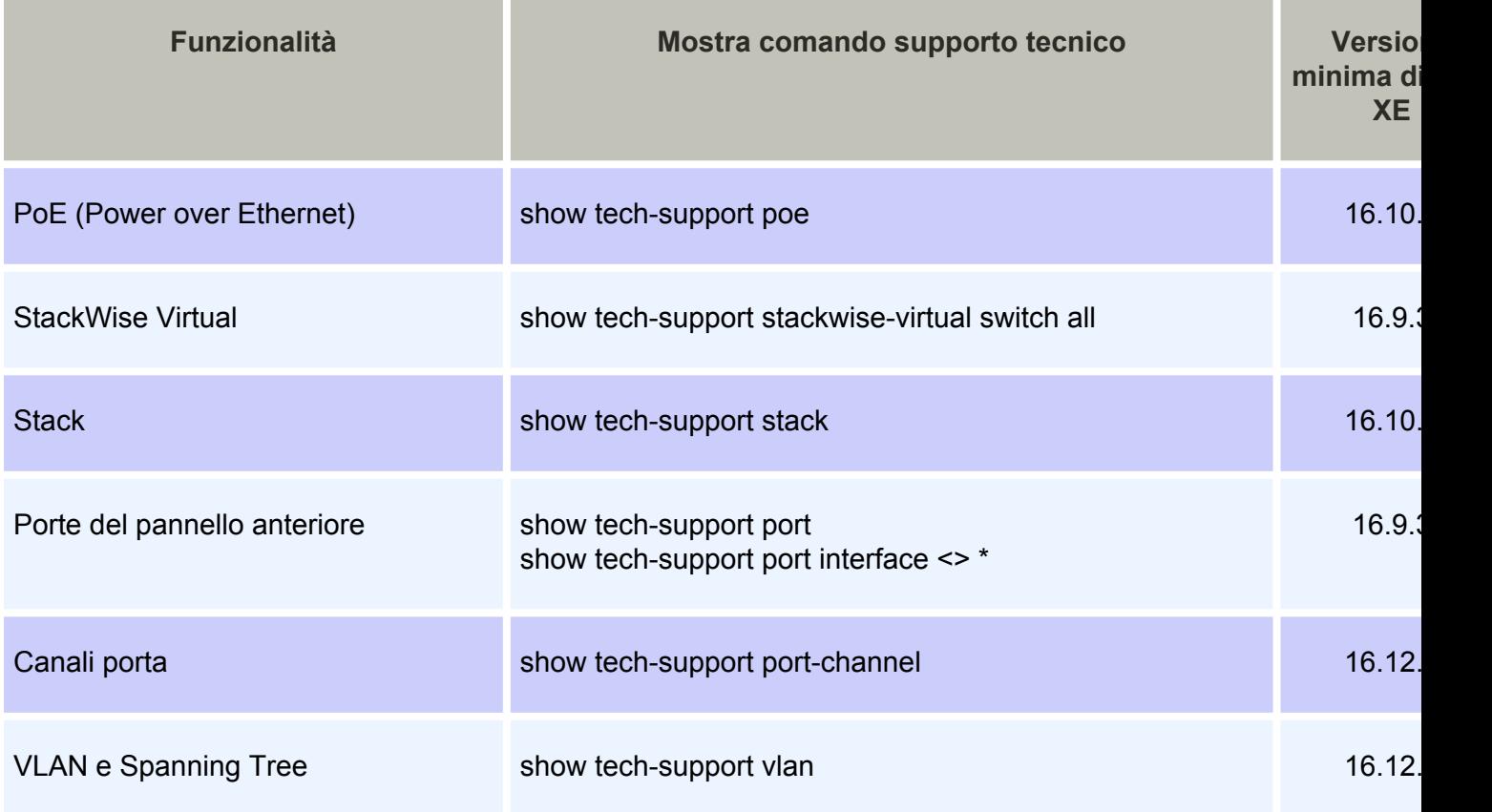

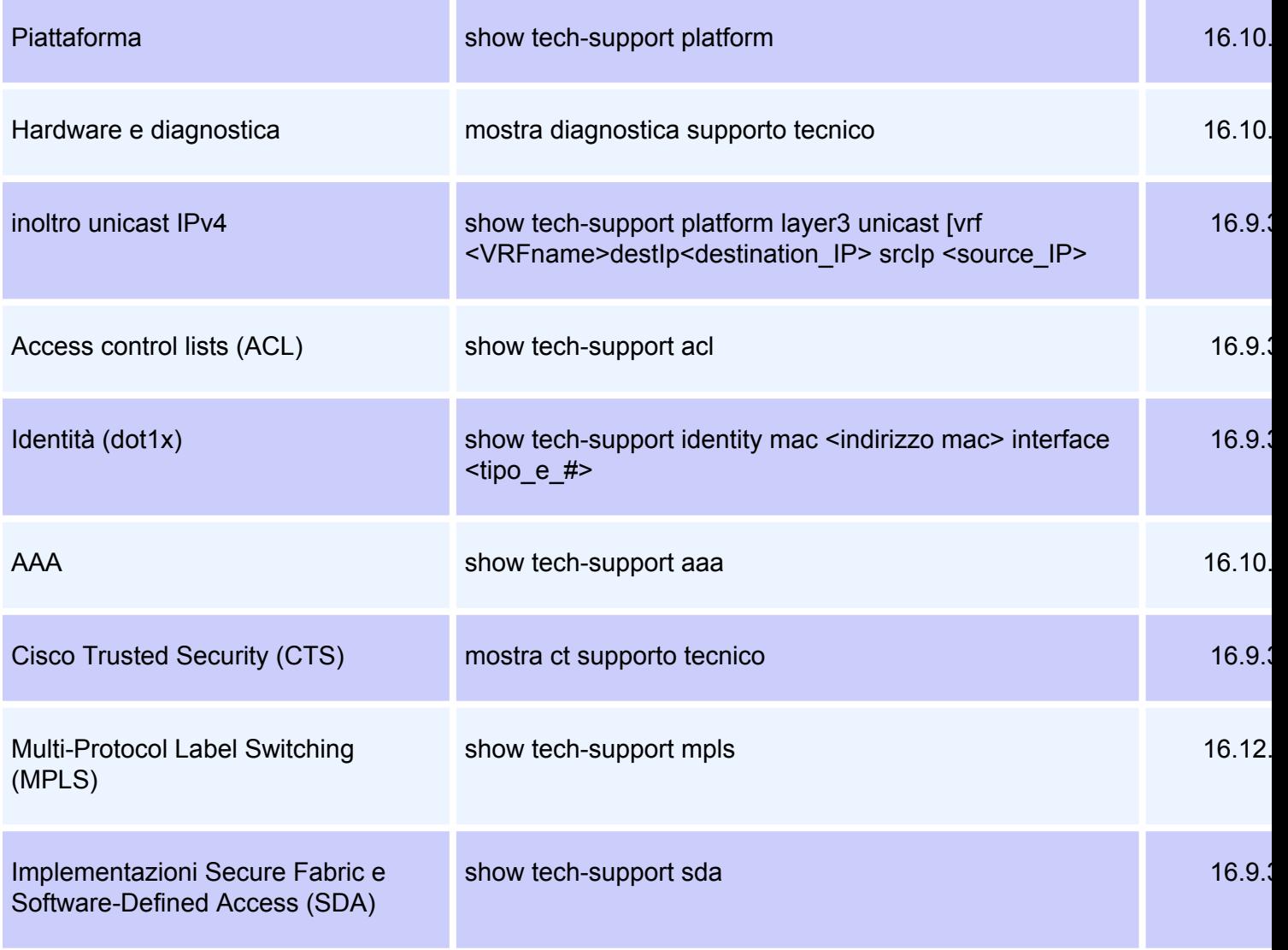

\*L'opzione Per interface è disponibile su IOS XE versione 17.2.1 e successive

# Insieme Binary Trace

Btrace (Binary trace) viene utilizzato per eseguire il debug dei processi non IOSd in modo più efficiente rispetto ai debug normali. I contenuti Btrace vengono archiviati nella cartella tracelogs della directory crashinfo.

### Come raccogliere la traccia binaria?

### ·richiedi rilevamento software piattaforma ruota tutto

·request platform software archive - Questo comando crea un file di archivio sulla memoria flash dello switch/supervisore attivo.

### ·richiedere l'archivio di standby RP dello slot di traccia del software della piattaforma -

Eseguire questo comando in caso di configurazione di Catalyst 9400 ad alta disponibilità per raccogliere Btrace dal supervisore di standby. Questo è un comando nascosto. Configurare il servizio interno per eseguirlo. Questo comando crea un file di archivio sulla memoria flash del supervisore dello standby.

# Raccolta log specifica dello scenario

# 1. PoE (Power over Ethernet)

In questa sezione viene illustrata la mancata fornitura di Power over Ethernet (PoE) a un dispositivo alimentato (PD).

# Controlli di base

·La periferica alimentata in questione non si accende o si accende brevemente e poi si spegne?

• Qual è il tipo di dispositivo usato (un dispositivo Cisco preesistente, 802.3af, 803.3at, UPOE) ed è supportato dal modello Catalyst 9000 in uso?

• È disponibile un'alimentazione in linea adeguata dall'alimentatore dallo switch/scheda di linea?

·Tutte le porte di uno switch membro/scheda di linea non forniscono PoE o ne forniscono solo alcune?

• Il problema riguarda più di una scheda di linea o più di uno switch del chassis/stack interessato?

·La funzionalità PoE non è disponibile solo per le porte connesse di recente e per le porte collegate in precedenza sullo stesso membro dello switch o sulla stessa scheda di linea? ·Se una delle porte collegate con stato PoE OK (sulla stessa scheda di linea/membro dello switch della porta difettosa) è rimbalzata (chiusa/non chiusa), la funzionalità PoE si interrompe o continua a funzionare correttamente?

- La connettività dei dati è interessata dal problema o lo è solo la funzionalità PoE?
- Il problema è limitato a un tipo/modello di dispositivo alimentato?
- Vengono generati messaggi di errore nel syslog PoE?

Per ulteriori informazioni sulla risoluzione dei problemi relativi alla funzionalità PoE, fare riferimento a [Risoluzione dei problemi di Power over Ethernet \(PoE\) sulle piattaforme di switching](/content/en/us/support/docs/switches/catalyst-9200-series-switches/215636-troubleshooting-power-over-ethernet-poe.html) [Catalyst 9000 con funzionalità PoE.](/content/en/us/support/docs/switches/catalyst-9200-series-switches/215636-troubleshooting-power-over-ethernet-poe.html)

# Output da raccogliere

# ·show tech poe

Nota: show tech-support poe output può essere grande e si consiglia di reindirizzare l'output a un file su flash.

N. switch show tech-support poe | reindirizza flash:nomefile

·request platform software archive - Questo comando crea un file di archivio sulla memoria flash dello switch/supervisore attivo.

# 2. Problemi relativi all'interfaccia e alle porte

Questa sezione tratta i problemi di layer 1 e layer 2 dalla prospettiva delle porte dello switch, come errori di collegamento, problemi di accesso/trunk e problemi di collegamento che non arrivano.

# Controlli di base

·Quali sono la marca e il modello del dispositivo peer collegato?

·Lo stesso dispositivo peer è compatibile con qualsiasi altra porta dello switch?

·Che tipo di SFP e lunghezza/tipo di cavo vengono utilizzati? L'SFP è supportato su questa piattaforma e versione del codice?

·Se è presente un pannello patch, è possibile ignorarlo per connettere il dispositivo peer direttamente allo switch?

·La velocità e la modalità duplex dell'hardcode fanno una qualche differenza?

·Il passaggio della porta alla configurazione predefinita è utile?

·Se il peer è un dispositivo alimentato (PD), la PoE viene fornita correttamente sulla porta? In caso contrario, raccogliere le informazioni anche dalla sezione PoE.

### Output da raccogliere

#### ·show tech-support port

·show tech-support port interface <numero\_interfaccia> (IOS XE versione 17.2 o successive)

#### ·show tech-support port-channel

Nota: show tech-support port output può essere grande e si consiglia di reindirizzare l'output a un file su flash.

Switch n. show tech-support port | reindirizza flash:nomefile

·request platform software archive - Questo comando crea un file di archivio sulla memoria flash dello switch/supervisore attivo.

# 3. Licenze intelligenti

In questa sezione vengono illustrati i problemi relativi alle licenze Smart quando lo switch non è in grado di registrare la licenza Smart in Cisco Smart Software Manager. I tipi più comuni di errori relativi alle licenze intelligenti sono descritti in questo [documento relativo](/content/en/us/support/docs/switches/catalyst-9500-series-switches/214484-cisco-smart-licensing-troubleshooting.html) [alle licenze intelligenti.](/content/en/us/support/docs/switches/catalyst-9500-series-switches/214484-cisco-smart-licensing-troubleshooting.html)

### Controlli di base

·Quando si cerca di registrare lo switch, vengono visualizzati messaggi di errore?

·Quale metodo viene utilizzato per registrare lo switch (diretto, proxy, on-prem)?

·È possibile raggiungere tools.cisco.com o l'indirizzo IP locale dallo switch in questione?

# Output da raccogliere

## ·show tech-support license

Nota: show tech-support: l'output della licenza può essere grande e si consiglia di reindirizzarlo a un file su flash.

N. di switch per visualizzare la licenza di supporto tecnico | reindirizza flash:nomefile

·request platform software archive - Questo comando crea un file di archivio sulla memoria flash dello switch/supervisore attivo.

# 4. Stacking

In questa sezione vengono illustrati problemi relativi allo stack, come errori sulla porta dello stack e gli switch che non possono essere collegati allo stack.

# Controlli di base

·Tutti gli switch in stack eseguono lo stesso software/livello di licenza/modalità FIPS?

·I cavi e le porte dello stack sono saldamente inseriti?

·È stato effettuato un tentativo di ricollocazione/sostituzione del cavo dello stack o dell'adattatore dello stack?

# Output da raccogliere

### ·mostra stack di supporto tecnico

Nota: show tech-support stack output può essere grande e si consiglia di reindirizzare l'output a un file su flash.

Switch n. show tech-support stack | reindirizza flash:nomefile

·Qualsiasi file di sistema-report/archivio dalla directory flash/crashinfo creato al momento del rilascio.

·request platform software archive - Questo comando crea un file di archivio nella memoria flash dello switch/supervisore attivo.

# 5. StackWise Virtual

In questa sezione vengono illustrati i problemi di Stackwise Virtual (SVL) relativi alla configurazione e alla comunicazione tra gli switch in SVL.

# Controlli di base

·In caso di problemi con il primo giorno, la piattaforma e la versione IOS-XE supportano la funzionalità virtuale Stackwise?

·La porta/SFP/scheda di linea è supportata per la configurazione SVL e DAD (Dual Active Detection)?

·Se il problema è relativo al failover, al ricaricamento o all'arresto anomalo del sistema SVL, raccogliere le informazioni anche dalla sezione relativa al ricaricamento e all'arresto anomali del sistema.

### Output da raccogliere

### ·show tech-support stackwise-virtual switch all

Nota: show tech-support stackwise-virtual output può essere di grandi dimensioni e si consiglia di reindirizzare l'output in un file su flash.

N. switch show tech-support stackwise-virtual | reindirizza flash:nomefile

·Qualsiasi file di sistema-report/archivio dalla directory flash/crashinfo creato al momento del rilascio.

·request platform software archive - Questo comando crea un file di archivio sulla memoria flash dello switch/supervisore attivo.

·richiedere l'archivio RP di standby dello switch di traccia del software della piattaforma - Eseguire questo comando in caso di configurazione di Catalyst 9400 SVL per raccogliere Btrace dal supervisore di standby. Questo comando crea un file di archivio sulla memoria flash del supervisore dello standby.

# 6. Ricaricamenti imprevisti e arresti anomali

In questa sezione vengono illustrati i problemi relativi a Ricaricamento imprevisto e Arresto anomalo del sistema.

### Controlli di base

·Quando si è verificato il ricaricamento/arresto anomalo?

·Lo switch si è ripristinato automaticamente dopo il guasto?

### Output da raccogliere

#### ·show tech-support

Nota: show tech-support output può essere grande e si consiglia di reindirizzare l'output a un file su flash.

Switch n. show tech-support | reindirizza flash:nomefile

### ·dir tutto

·Qualsiasi file di report/archivio del sistema dalla directory flash/crashinfo creato al momento del ricaricamento/arresto anomalo.

·request platform software archive - Questo comando crea un file di archivio sulla memoria flash dello switch/supervisore attivo.

### ·richiedere l'archivio di standby RP dello slot di traccia del software della piattaforma -

Eseguire questo comando in caso di configurazione di Catalyst 9400/Catalyst 9600 ad alta disponibilità per raccogliere Btrace dal supervisore di standby. Questo è un comando nascosto. Configurare il servizio interno per eseguirlo. Questo comando crea un file di archivio sulla memoria flash del supervisore dello standby.

·richiedere l'archivio RP di standby dello switch di traccia del software della piattaforma - Eseguire questo comando in caso di configurazione di Catalyst 9400 SVL per raccogliere Btrace dal supervisore di standby. Questo comando crea un file di archivio sulla memoria flash del supervisore dello standby.

# 7. Problemi del modulo

In questa sezione vengono illustrati i problemi relativi ai moduli degli switch C9400/C9600 in cui uno o più moduli non possono essere avviati, non vengono rilevati o il loro stato non è corretto nell'output del comando show module.

## Controlli di base

·Se si verifica un problema, il modulo interessato è supportato sullo chassis in questione e sulla versione IOS-XE?

·Il modulo interessato è già stato riposizionato?

·Il modulo è stato provato su uno slot diverso? È stato provato un modulo di lavoro diverso su questo slot?

### Output da raccogliere

### ·mostra diagnostica supporto tecnico

Nota: show tech-support diagnostic output può essere grande e si consiglia di reindirizzare l'output a un file su flash.

Switch n. show tech-support diagnostic | reindirizza flash:nomefile

### ·visualizzazione dello stato di autenticazione hardware della piattaforma

### ·show hw-module subslot <numero\_slot>/0 oir internal

·show idprom module <slot\_number> (in caso di Catalyst 9600, eseguire show idprom module <slot\_number> eeprom)

·request platform software archive - Questo comando crea un file di archivio sulla memoria flash dello switch/supervisore attivo.

### Comandi specifici di Catalyst 9400

# ·show platform software iomd <numero\_slot>/0 oir

•show platform software iomd redundancy

·richiedere l'archivio di standby RP dello slot di traccia del software della piattaforma. Eseguire questo comando in caso di configurazione di Catalyst 9400 ad alta disponibilità per raccogliere Btrace dal supervisor in standby. Questo è un comando nascosto. Configurare il servizio interno per eseguirlo. Questo comando crea un file di archivio sulla memoria flash del supervisore dello standby.

# 8. Identità (dot1x/MAB)

In questa sezione viene illustrata l'autenticazione del client dot1x/MAB su una porta.

# Controlli di base

·Il problema si verifica per tutti i client e le porte o riguarda solo un particolare tipo di client e/o una particolare porta?

·Il problema si risolve dopo la chiusura/non chiusura della porta, la disconnessione/connessione del client o dopo il riavvio dell'autenticazione?

·Qual è lo scenario di implementazione? Host singolo, host dietro un telefono, accesso multiplo, ecc.?

# Output da raccogliere

·Configurare access-session event-logging abilitare session-limit 200 event-limit e ricreare il problema per generare i registri. Quindi raccogli i dati di seguito.

# ·show tech-support identity mac <indirizzo mac> interface <tipo\_e\_numero>

Nota: show tech-support identity output può essere grande e si consiglia di reindirizzare l'output a un file su flash.

Switch n. mostra identità supporto tecnico | reindirizza flash:nomefile

·request platform software archive - Questo comando crea un file di archivio sulla memoria flash dello switch/supervisore attivo